## Moodle Analytics

# How to see tracking information and reports on students

You can browse the Moodle logs and see specific tracking data for individual items and students.

#### Tracking activity

- 1. In your course, on the main page, click the cogwheel for the **Actions menu**
- 2. Select **More** (see right)
- 3. Under **Reports** select your chosen option: You have various types of logs and reports that you can look at.
	- Logs (who has accessed what on a particular date) See below.
	- Live logs from the past hour raw logs showing who has been accessing the course most recently and what they were doing.

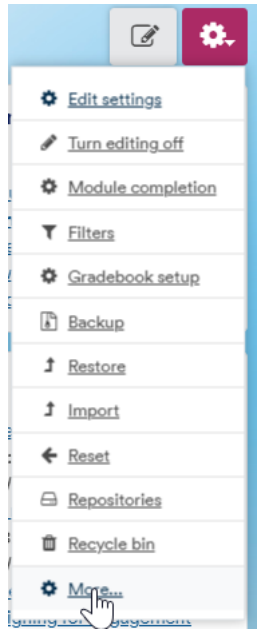

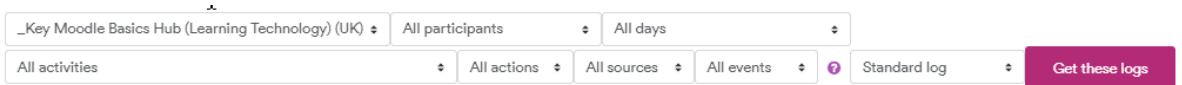

When you click **Get these logs** you get several pages of who did what. This can be downloaded as a spreadsheet.

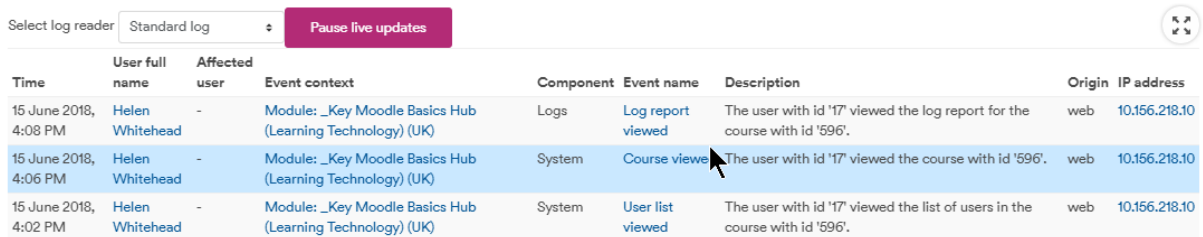

- **Activity report** lists number of views per activity (organised by topic) in the module and the last time they were accessed (see below)
- **Module participation** A closer look at the data by day and participant (see below)

If you have completion tracking enabled you can see:

• **Activity completion** - lists all students and which activities they have completed. This can be downloaded as a spreadsheet. You can also see **Module completion.**

### Activity report

Reports

Logs Live logs Activity report<br>Module part bation **Activity completion Statistics** 

As an example from my module. I can see that plenty of students are looking at my forum:

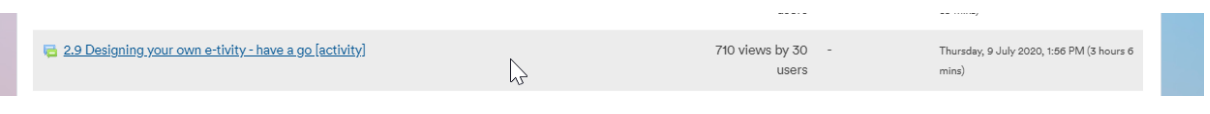

But not so many have looked at my Choice.

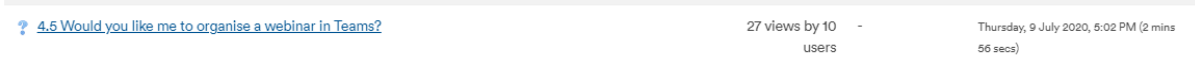

I really must send out an Announcement reminding them there's a deadline on that one…

### Module participation

**Reports** 

Logs Live logs **Activity report** Module participation<br>Activity & Detion **Statistics** 

You can now choose a particular resource or activity, a date range and/or a user role. I can also limit it to a particular group of students.

Here I am interested in activity 2.4 and in seeing which students have accessed it in the past week.

I select **View** to see those that have viewed it, and **Post** to see how many have not only viewed it but posted a choice.

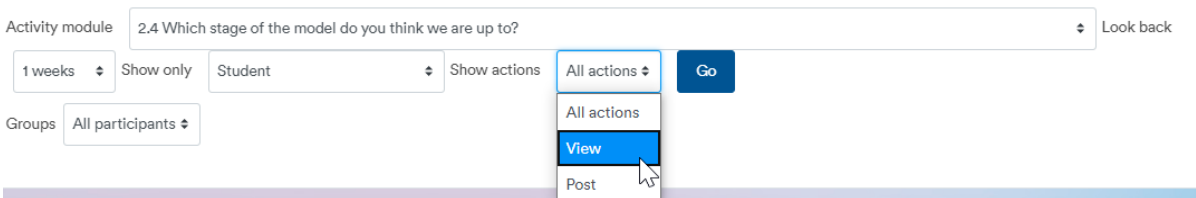

The table shows Yes or No and a number of times.

## Logs

#### Click Reports > Logs

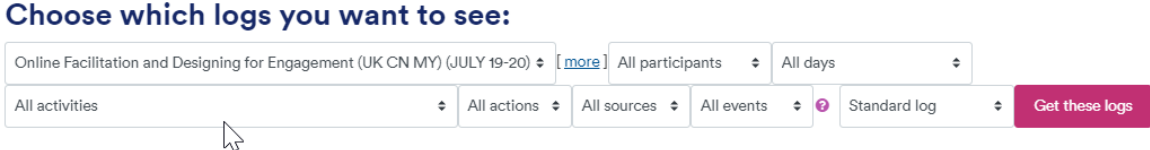

When you click **Get these logs** you get a report of who did what. And if you don't sort by a filter, you can get everything. This can be downloaded as a spreadsheet.

Here is an example of part of the resulting table from another module, showing my own logs.

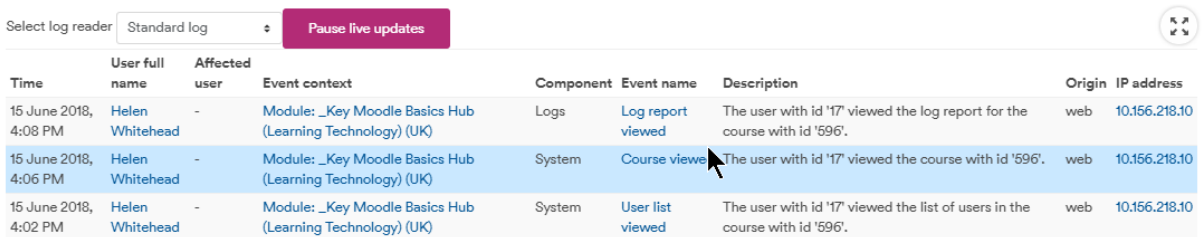

You can query the data using various filters:

- Group
- User role
- Individual student name
- Date (All days or a particular date)
- All activities or a particular one
- Action (e.g., view or edit)

You can choose to download the information in a variety of formats including Excel.

This is helpful to see, for example

- Which students have accessed or contributed to a particular activity (perhaps to send a reminder to those who haven't)
- What activities a particular student has accessed (to monitor progress)
- Which students were in any part of the module on a particular day